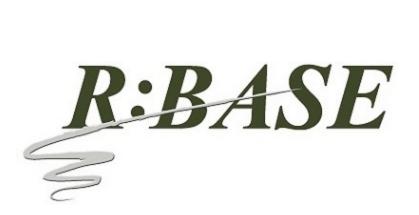

R:BASE Technologies, Inc. 3935 Old William Penn Highway Murrysville, PA 15668-1854 USA 1+724.733.0053 Phone 1+724.733.0196 Fax http://www.rbase.com

## Thursday, February 14, 2019

## What's New in R:BASE X.5 (Version 10.5) UPDATE 1 Official Release Version Build: 10.5.1.30214

**Requested Enhancements** 

10/20/2018 - 02/14/2019

| Item | Date Implemented | Description                                                                                                    |
|------|------------------|----------------------------------------------------------------------------------------------------|
| 01.  | 10/30/2018       | Commands - Is there a way to get the position of the mouse pointer on a right click, click, etc?                                                                                                    |
|      |                  | Four addition properties were added to support the ability to recognize the mouse position by X,Y coordinates, for the current window, or the entire screen.                                                                           |
|      |                  | . MOUSE_FROM_SCREEN[X]<br>. MOUSE_FROM_SCREEN[Y]<br>. MOUSE_FROM_WINDOW[X]<br>. MOUSE_FROM_WINDOW[Y]                                                                                                    |
|      |                  | Example:                                                                                                    |
|      |                  | GETPROPERTY APPLICATION 'MOUSE_FROM_WINDOW[X]' 'vFormX'<br>GETPROPERTY APPLICATION 'MOUSE_FROM_WINDOW[Y]' 'vFormY'                                                                                                    |
| 02.  | 11/20/2018       | Utilities - The CHOOSE, PAUSE, and DIALOG command syntax builders (Utilities > Plugins) were updated to produce color names instead of integer values.                                                                                 |
| 03.  | 11/21/2018       | Forms - I need an EEP when an item is dragged within the list of a Variable Lookup List View. There is a Drag and Drop EEP, but it is looking for an item to be dragged in and dropped from elsewhere than the same list/control.      |
| 04.  | 12/03/2018       | Forms - For the Enhanced DB Grid control, is it possible to provide an option to not display the vertical scroll bar.                                                                                                    |
| 05.  | 12/03/2018       | Forms - When enabling the "Show Footer" check box for an Enhanced DB Grid control, the "Footer<br>Height" value will automatically be set. The default value is 21 pixels, but will also be set according<br>based on the grid's font. |

Copyright © 1982-2019 R:BASE Technologies, Inc. All Rights Reserved.

| 06. | 12/06/2018 | Reports - Can the Items in the PDF Combo Box and PDF List Box report/label controls include the functionality to be populated from a table lookup/SELECT command, to avoid having to manually modify the list for every change.                                                                                                    |
|-----|------------|----------------------------------------------------------------------------------------------------|
|     |            | A new "Data Query" option is available to specify a SELECT command to populate the control.                                                                                                    |
| 07. | 12/07/2018 | Forms - It would be useful in drag-and drop operations if R:BASE would provide the Component ID for the object being dragged, and the Component ID for where that dragged object is dropped.<br>Two (GETPROPERTY only) properties have been implemented:                                                                                                    |
|     |            | . DraggedCompID - returns the Component ID of the dragged object, and is valid in the "On Start<br>Drag" EEP only                                                                                                    |
|     |            | . DroppedToCompID - returns the Component ID for where a dragged object is dropped, and is valid in the "On Drag Drop" EEP only                                                                                                    |
|     |            | Examples:                                                                                                    |
|     |            | GETPROPERTY RBASE_FORM DraggedCompID vDragComponent<br>GETPROPERTY RBASE_FORM DroppedToCompID vDroppedToComponent                                                                                                    |
| 08. | 12/10/2018 | Settings - When FEEDBACK is set ON it would be nice to be able to see which table is being used.                                                                                                    |
| 09. | 12/13/2018 | Functions - A new CHKTABLE function was added to see if a table/view exists. The function returns a value based upon the permanent or temporary nature of a table or view, and if a table is attached as a server or dBASE table.                                                                                                    |
|     |            | 0 = table/view does not exist<br>1 = permanent table<br>2 = temporary table<br>3 = server table<br>4 = dBASE table<br>5 = permanent view<br>6 = temporary view                                                                                                    |
| 10. | 12/14/2018 | Help Files - I was reading the file Forms manual to understand all the capabilities of the Enhanced DB<br>Grid object. Unfortunately, there is too much to learn by trial and error, and there I items I still cannot<br>figure out.                                                                                                    |
|     |            | Additional details were provided for the Enhanced DB Grid "Footers" and "Bands", as well as Columns and the "Predefined Values", "Expression", and "Pop-up Menu" tabs.                                                                                                    |
| 11. | 12/14/2018 | Utilities - Added "search history" support for the Database Explorer, R> Prompt Output, Data<br>Dictionary search utilities. The entry box is now a drop down where the search history is available in<br>the drop down items. To clear the history, press the [Ctrl+R] key combination. The search history is<br>saved in the C:\Users\ <user>\RBTI\ folder within the DBEXP.RST, DATADICT.RST, and RPROMPT.RST<br/>files.</user> |
| 12. | 12/20/2018 | Data Dictionary - When using the Columns tab in the Data Dictionary, could it remember the last table name that was selected? Very often I need to get column names from the same table multiple times and each time I have to scroll down through the list to reach the table I had just used.                                                                                                    |

| 13. | 01/03/2019 | General - For R:BASE, and all add-on products where a file history can be referenced, when right clicking on the program within the Windows taskbar, the pop-up "Jump List" now provides details for R:BASE-specific recent files launched. For R:BASE specifically, three sections are available for recent databases that were connected, recent command files launched within the R:BASE Editor, and recent External Form Files opened in the designer.<br>The built-in Windows 7/10 functionality allows an item in the Jump List to be "pinned" for constant references, until unpinned. In order for the Jump Lists to appear, Windows 10 computers must have the setting enabled within the "Start" > "Show recently opened items in Jump Lists on Start or the taskbar" section. |
|-----|------------|----------------------------------------------------------------------------------------------------|
| 14. | 01/11/2019 | R:BASE Editor - New multi-view support in the R:BASE Editor with dual command files visible simultaneously. To activate multi-view, right click a file tab and click "Move To Other View". A command file tab can be moved between the two sections. Each section can be resized. Newly opened files will be added to the active view/pane.                                                                                                    |
| 15. | 01/11/2019 | Data Designer - Please display the Data Designer warning if a new table is being created in multi-user mode, just as it displays for modifying a table.                                                                                                    |
| 16. | 01/14/2019 | Report Wizard - When using the Form Wizard, there is a "Use Field Comment As Caption" check box option. Can this same feature be added to the Report Wizard?                                                                                                    |
| 17. | 01/14/2019 | Functions - A new LASTMOD function has been implemented to provide the last structure modification timestamp for a given table or view.                                                                                                    |
|     |            | SET VAR vLastMod DATETIME = (LASTMOD('InvoiceHeader'))                                                                                                    |
| 18. | 01/22/2019 | Database Explorer - Added "search history" support for the Custom EEP, Control Property, and Expression searches within forms, reports, labels, external forms, and applications. The entry box is now a drop down where the search history is available in the drop down items. To clear the history, press the [Ctrl+R] key combination. The search history is saved in the C:\Users\ <user>\RBTI\ folder within *.RST files, based upon the search type and module.</user>                                                                                                    |
| 19. | 01/23/2019 | Commands/Functions - Two new analytic functions, LAG and LEAD, have been implemented for SELECT statements.                                                                                                    |
|     |            | LAG accesses data from a previous row in the same result set. LAG provides access to a row at a given physical offset that comes before the current row. Use this analytic function in a SELECT statement to compare values in the current row with values in a previous row.                                                                                                    |
|     |            | LEAD accesses data from a next row in the same result set. LEAD provides access to a row at a given physical offset that comes after the current row. Use this analytic function in a SELECT statement to compare values in the current row with values in a next row.                                                                                                    |
|     |            | SELECT BillToCompany, TransDate, NetAmount, +<br>LAG(NetAmount,1,0) AS PrevAmount +<br>OVER (PARTITION BY BillToCompany ORDER BY TransDate) +<br>FROM InvoiceHeader WHERE BillToState = 'CA'                                                                                                    |
| 20. | 01/23/2019 | R:BASE Editor - With dual command files displayed simultaneously, synchronized scrolling has been implemented to move up and down the panes mutually. Press the [Ctrl] key while scrolling the wheel mouse to activate synchronized scrolling.                                                                                                    |
| 21. | 01/25/2019 | Commands - Added MDI parameter to the RBBEDIT command to launch the BLOB Editor in a modeless window. The MDI option allows users to access other windows without closing the BLOB Editor window first.                                                                                                    |
|     |            | RBBEDIT ScreenShot.jpg IMAGE MDI                                                                                                    |

Copyright  $\ensuremath{^\odot}$  1982-2019 R:BASE Technologies, Inc. All Rights Reserved.

22. 01/29/2019 Settings/Help - The "Settings" > "Startup Options" is missing a Help button (though the Help page itself does exist). 23. 01/29/2019 Watch Variables - In the Add/Remove Watch Variables panel, the "Show/Hide" button is displayed. When the Watch Variable List is displayed, the "Show" button is listed, but the text "Show" and "Hide" does not change to indicate the state of the toggle as Watch Variable Windows are selected, set to shown, and set to hidden. 24. 01/31/2019 Forms - A new property was added to select/highlight a task item in the DB Task Tracker control. Example: PROPERTY DBTaskTracker1 SELECT\_TASK .vTaskID 01/31/2019 R> Prompt - If the Favorite Commands panel is open when R:BASE shuts down, it should (at least on 25. option) automatically reopen on the next start. 02/04/2019 Data Browser - If the Data Browser is started from a BROWSE command for a non-editable 26. (multi-table) view, selecting Edit Mode from the Edit menu or pressing F4 is not prohibited, but produces the message "The dataset is read-only". In this case, the Edit Mode menu option should be grayed-out and pressing F4 should produce a clearer error message, such as "Cannot edit a multi-table view". 27. 02/04/2019 Commands - When using the SELECT ... HTML 'title' command syntax, the generated HTML does not place the <TITLE> portion in an expected <HEAD> section. 28. 02/04/2019 Data Browser - NOTE columns are displayed inconsistently, depending on whether the Data Browser is in View as Grid or View as Row mode. In the former case, the NOTE value is displayed as expected, but in the latter case, the NOTE value is displayed only as "(Memo)". It appears R:BASE should support the display of the NOTE data. 29. 02/06/2019 Report Designer - Just as is currently done with Form Designer, if multiple controls are selected in Report Designer, the Object Inspector should display all properties that are common to those controls and allow the user to modify the entire group with a single edit. 30. 02/07/2019 Functions - The (DWRD(value)) conversion function converts the currency value into words. It would be helpful to also provide an option to return fractional whole dollars for the cents portion (\$10.50 =Ten and 50/100). Form Designer/Help Files - Some control sub-property editors lack a Help icon (though the actual 31. 02/07/2019 Help pages do exist). Examples include the Column Properties within the Enhanced DB Grid, Tab Properties for the Enhanced Tab Control, and available Panes for the Status Bar. 32. 02/11/2019 Utilities - The Database Versions utility should support various filters to limit the search. Examples of useful filters would be: filename (with wildcards), file extension, and date-range. Also, when the folder to be scanned is the root directory of a partition, there should be an option to exclude databases found in the Recycle Bin.

## Reported Bug Fixes

| Item | Date Fixed | Description                                                                                                    |
|------|------------|----------------------------------------------------------------------------------------------------|
| 01.  | 10/24/2018 | R:BASE Editor - R:Style, the programmer's friend, is not recognizing the NO_FOCUS option in PAUSE commands, and is adding the keyword to the RStyle.new file.                                                                                                    |
| 02.  | 10/29/2018 | Commands - When using #WHERE to define a predefined WHERE Clause for the CHOOSE command, the quotes are stripped from the specified criteria.                                                                                                    |
| 03.  | 10/30/2018 | Help Files - The PAUSE command syntax diagram does not include the BUTTON option.                                                                                                    |
| 04.  | 11/15/2018 | Functions - When a list of items are evaluated by the LISTOF function, where some text items contain embedded commas, the returned value is incorrect.                                                                                                    |
| 05.  | 11/15/2018 | Commands - When generating a CHOOSE list of options from a variable string containing consecutive commas, the list is populated incorrectly.                                                                                                    |
| 06.  | 11/20/2018 | Data Dictionary - The values within "Color" and "Name" columns are off by a two colors after WHITE.<br>At first it is just two colors, then near WEBRED it is off by three, and somewhere down list it is off<br>more so.                                                |
| 07.  | 11/20/2018 | Commands - Using PAUSE, DIALOG, and CHOOSE commands with the extended "Web Colors", being used from the Data Dictionary, the values are not displayed.                                                                                                    |
| 08.  | 11/21/2018 | Database Explorer - An attempt to insert an apostrophe into an existing comment displayed in the Database Explorer with the "Change Comment" option returns an error. It is possible to include an apostrophe within a table comment within the New Table design wizard. |
| 09.  | 11/29/2018 | Forms - When selecting to right click and delete a Lookup List View control the object is not deleted.                                                                                                    |
| 10.  | 11/29/2018 | Database Explorer - When R:BASE is launched in a folder which contains an ampersand, the accelerator character is displayed in the property bar of the Database Explorer.                                                                                                |
| 11.  | 11/29/2018 | Database Explorer - When the "Change Current Folder" button on the property bar is launched and selects a folder which contains an ampersand, the accelerator character is displayed in the status bar caption.                                                          |
| 12.  | 12/13/2018 | Forms - When a lookup combo box object is located within grids and scrolling regions, a parenting issue is encountered.                                                                                                    |
| 13.  | 12/13/2018 | File Gateway - When using the GATEWAYEXPORT "Fixed" format to export data, any CURRENCY columns will offset the fixed positioning.                                                                                                    |
| 14.  | 12/13/2018 | Commands/Settings - When issuing a CONNECT upon a database that is already connected with RBADMIN set ON, the R:BASE instance closes unexpectedly.                                                                                                    |
| 15.  | 12/26/2018 | Forms - When opening the dialog to add fields for a multi column pop-up menu, the column list is blank.                                                                                                    |
| 16.  | 12/27/2018 | Reports/Labels - When an Angle is set to a label, without Autosize enabled, errors are encountered after the reports/label is saved and opened again in the designer.                                                                                                    |

Copyright © 1982-2019 R:BASE Technologies, Inc. All Rights Reserved.

| 17. | 01/03/2019 | R> Prompt - When first launching the R>Prompt where a list of commands is displayed in the Command History, the first command in the history is not immediately available with Page Up/Page Down.                                                                                                    |
|-----|------------|----------------------------------------------------------------------------------------------------|
| 18. | 01/03/2019 | Form Wizard - When creating a form in the wizard, and enabling the "Use Field Comment as Caption" check box, the first column displayed in the wizard does not receive the correct caption.                                                                                                    |
| 19. | 01/03/2019 | Data Types - When retrieving a row's data consisting of the WIDETEXT data type, the information is padded with spaces.                                                                                                    |
| 20. | 01/04/2019 | Commands/Forms - The PROPERTY command to update/reset the Form > Table settings has been enhanced in instances where the main table name is not set properly in the form's data. The command is as follows:                                                                                                    |
|     |            | PROPERTY APPLICATION RESET_FORMS_ROW_UPDATE_FLAG '*'                                                                                                    |
| 21. | 01/09/2019 | Reports - When using the Report Wizard and creating a new report, the created Page Header and Detail fields are not using a height which allows for the text to be seen completely.                                                                                                    |
| 22. | 01/10/2019 | Forms - When opening the DB Edit properties, the "Table" and "Columns Returned" fields are blank where values were previously set.                                                                                                    |
| 23. | 01/14/2019 | External Forms - In some instances of launching external forms with MDI, a non-modal form may get hidden, when the modal form that shows the non-modal form is closed, after the non-modal form is shown.                                                                                                    |
| 24. | 01/21/2019 | Data Browser - When running the Data Browser, the response time seems much slower than expected.                                                                                                    |
| 25. | 01/22/2019 | Settings - With RBADMIN set to ON and while opening dual instances of R:BASE on the same workstation, a subsequent connection closes the other R:BASE instance abruptly.                                                                                                    |
| 26. | 01/28/2019 | Commands - In the documentation, variable names have the restriction that the name must begin with a letter, contains only letters, numbers, and some special characters. However, the SET VARIABLE command allows the creation of variables whose name begins with non-letter values.                                                                                                    |
| 27. | 01/28/2019 | Commands - When using the title portion, the command SELECT HTML generates partial HTML content before detecting a syntax error.                                                                                                    |
| 28. | 01/29/2019 | Watch Variables - In the Watch Variable List, if the mouse cursor hovers over a long text Value that has been truncated (terminates with ""), the pop-up tip intended to display the full non-truncated value is partially obscured by the Watch Variable List window itself.                                                                                                    |
| 29. | 01/29/2019 | Favorite Commands - The double-headed arrow that appears when hovering the mouse cursor over<br>any border (including corners) of the Favorite Commands panel suggests that the panel can be<br>arbitrarily resized like any other window, but when attempting to resize below some threshold,<br>continuing to drag the border no longer performs a "resize" but rather a "move" operation (if<br>dragging left or top border), or is ignored (if dragging right or bottom border). |
| 30. | 01/29/2019 | Commands/Settings - When ECHO and FEEDBACK are set ON, the very first use of a SELECT or PROJECT command spools the RBTI "feedback" variables to the R> Prompt output console. The SET VAR group does not recur until R:BASE is restarted.                                                                                                    |
| 31. | 01/29/2019 | Settings - When ECHO and WINBEEP are set to ON, any error, or for the BEEP command itself, a RBTI_WINBEEP variable is displayed in the output console.                                                                                                    |
| 32. | 01/29/2019 | Favorite Commands - Commands that are newly added to the R> Favorite Commands Panel from the Command History Panel (either by clicking the Add to Favorite Commands icon or by clicking that selection in the right-click menu) do not appear there until R:BASE is restarted.                                                                                                    |

Copyright  $\ensuremath{^\odot}$  1982-2019 R:BASE Technologies, Inc. All Rights Reserved.

| 33. | 01/29/2019 | Data Dictionary - When selecting Copy Value from the right-click menu does not always place an exact copy into the Windows clipboard. In particular, when the value copied from a text variable contains quotes, the resulting clipboard version is bracketed by additional enclosing quotes and any original quotes are doubled. While this behavior is useful in certain contexts (e.g., pasting into Excel), in other cases the original text must be preserved without any modification. |
|-----|------------|----------------------------------------------------------------------------------------------------|
| 34. | 01/29/2019 | R> Prompt - When the mouse cursor is positioned within the R> Output Console, pressing Ctrl+F brings up the Find in R> Prompt Output window as expected, but it repositions the cursor to the Input Console instead of to the Search Text input field. (This problem does not occur if the mouse cursor is initially positioned within the Input Console.)                                                                                                    |
| 35. | 01/30/2019 | Commands - The GETPROPERTY APPLICATION MONITOR_PROPERTY[X] command does not<br>immediately report an error when an invalid number is supplied for the value in brackets (even with<br>CHECKPROP ON). Instead, it inserts the text "-ERROR- Invalid index" in place of the normal<br>comma-separated list of monitor attributes.                                                                                                    |
| 36. | 01/31/2019 | Reports/Labels - The Self Adjusted Font attribute does not appear to have any effect. In my tests with a DB Memo control, long text was truncated, not resized within the control.                                                                                                    |
| 37. | 01/31/2019 | Help Menu - When ECHO is set ON, clicking Help > About R:BASE spools the text "HELP ABOUT" to the Output Console.                                                                                                    |
| 38. | 02/01/2019 | Settings - When ECHO is set ON, making a change to Configuration Settings spools dozens of SET commands to the Output Console.                                                                                                    |
| 39. | 02/01/2019 | Database Explorer - When ECHO is set ON, double-clicking a table name from within Database<br>Explorer spools the text "BRO ALL FROM <tablename> MDI" to the Output Console. Alternatively,<br/>depending on the Database Explorer Settings Double Click Open Designer and Use Dialog to Open<br/>Table/View, it may spool the text "RBDEFINE <tablename>".</tablename></tablename>                                                                                                    |
| 40. | 02/04/2019 | Commands - In the DIALOG command, the MESSAGE_BACK_COLOR option has no apparent effect. It is listed in the help, and it included when the DIALOG Builder Plugins are used, but altering the value does not alter the dialog.                                                                                                    |
| 41. | 02/04/2019 | Commands - When a SELECT command includes an INTO clause and FEEDBACK is set ON, Feedback always reports 0 rows selected. This has resulted in confusion, since the message suggests the command has failed, when, in fact, it has succeeded.                                                                                                    |
| 42. | 02/04/2019 | Settings - With TRANSACT set ON and AUTOCOMM set ON, an attempt to modify a table field within the Data Browser produces a sequence of error messages.                                                                                                    |
| 43. | 02/05/2019 | Form Designer - When "Show Read-Only Status" is checked for the Tab Order Dialog within the Default Form Settings, the window lists nearly every control as having the ReadOnly property.                                                                                                    |
| 44. | 02/05/2019 | Form Designer - In a Variable Lookup List View control, the Focus Color (set in the Colors tab of the Properties window) has no apparent effect.                                                                                                    |
| 45. | 02/05/2019 | Form/Report Designers - The "Horizontal > Center in Window" and the "Vertical > Space Equally" icons for the Align Palette are in each other's spot.                                                                                                    |
| 46. | 02/05/2019 | Form Designer - The Object Inspector lists the "readonly" property last, out of alphabetical order (perhaps because it begins with a lower-case letter). This only occurs for certain control types: DB Edit, DB Memo, Variable Edit, Variable Memo, and perhaps others.                                                                                                    |
| 47. | 02/05/2019 | Form Designer - When moving form controls to different locations and then using the Undo feature, with many undo operations after another, R:BASE becomes unresponsive.                                                                                                    |

Copyright  $\ensuremath{^\odot}$  1982-2019 R:BASE Technologies, Inc. All Rights Reserved.

| 48. | 02/05/2019 | Form Designer - Selecting Document Custom EEPs to a text or PDF file or to the Text Editor while ECHO is set ON intersperses a WRITE command between each line of output. This does not occur when spooling to the clipboard.                                                                                                    |
|-----|------------|----------------------------------------------------------------------------------------------------|
| 49. | 02/05/2019 | Form Designer - If the Object Inspector is used to change certain control properties (e.g., Height, Left,<br>Top), the positions of the 8 bounding blue dots or handlebars do not update their proper location on<br>the control until the control is re-selected. (In contrast, when these properties are modified using the<br>right-click Properties panel, the position-update is sometimes immediate, and sometimes ineffective,<br>at least when applied to a Static Text control.) |
| 50. | 02/06/2019 | R:BASE Editor - R:Style flags the command @SETECHO OFF as invalid.                                                                                                    |
| 51. | 02/06/2019 | R:BASE Editor - R:Style does not capitalize all expected keywords. For example, in property compid1 radiobuttons[n]->checked 'value', it leaves "radiobuttons" in lower case.                                                                                                    |
| 52. | 02/06/2019 | Form Designer - When selecting to Document Custom EEPs and send the output to the R:BASE Editor, the "On Row Entry" Custom EEP for the table consists of duplicate code that does not match what is used in the EEP.                                                                                                    |
| 53. | 02/06/2019 | Form Designer - In the list of properties within Variable Links, "readonly" is the only item where the case is not applied like others.                                                                                                    |
| 54. | 02/07/2019 | Report Designer - The Object Inspector lists the "left", "name", and "top" property items last in the list, out of alphabetical order.                                                                                                    |
| 55. | 02/07/2019 | Report Designer - After a new label is added to a report, and Undo is then selected to step back the new addition, there are actually many Undo steps required for the background, font, and object placement to occur before the new object is finally removed from the report.                                                                                                    |